#### / DEVICE RESET PROCEDURE

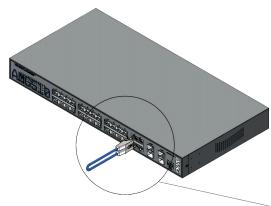

- (1) Remove all connections from the RJ45 & SFP ports.
- 2 Insert an Ethernet patch cable between ports 25 & 26 on the switch.

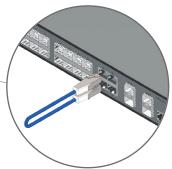

- 3 Power cycle the switch with the loop-back cable in place and the switch will reboot and apply the factory default configuration settings.
- 4 Remove the loop-back cable and re-connect the existing Ethernet and optical patch cables.

#### / CONNECTING TO THE SWITCH

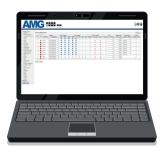

#### Web GUI

| Default IP Address: | 192.168.1.101 |
|---------------------|---------------|
| Username:           | admin         |
| Password:           | admin         |

## Console CLI

| RJ45 to DB9 Cable | 115200,8,N,1 |
|-------------------|--------------|
|-------------------|--------------|

To access the full software user guide for this product please visit the product page using the QR code opposite or the direct link below:

amg-support.com/AMG510-4G-24S-4XS

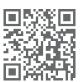

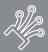

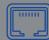

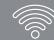

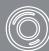

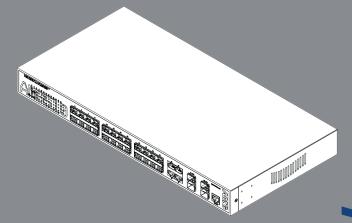

AMG510-4G-24S-4XS 10Gb Layer 2+ Ethernet Switch

Installation Manual - Hardware

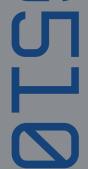

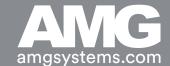

## / AMG510-4G-24S-4XS MODELS

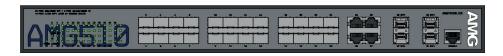

| Model             | Description                                                                      |  |
|-------------------|----------------------------------------------------------------------------------|--|
| AMG510-4G-24S-4XS | 4 × 10/100/1000T(x) Ports + 24 × 100/1000Fx SFP Ports + 4 × 1/2.5/10G SFP+ Ports |  |

## / RACK MOUNT INSTALLATION

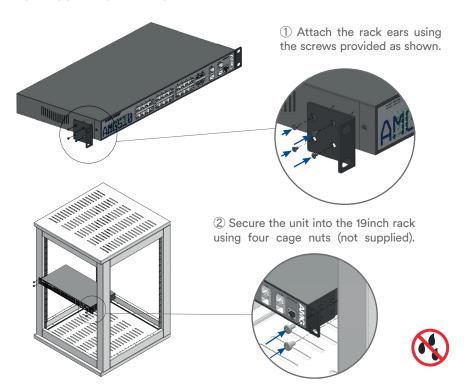

## / DESKTOP INSTALLATION

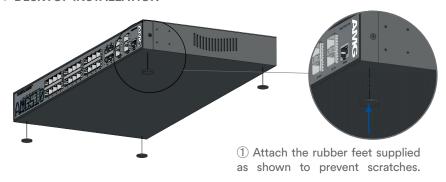

# / PORTS & LED INDICATORS

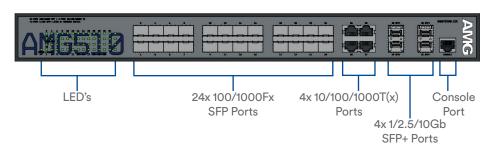

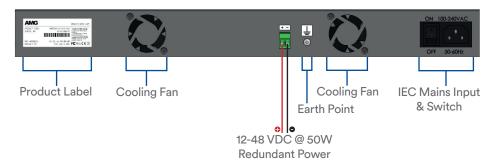

| LED          | Colour | Description                                       |
|--------------|--------|---------------------------------------------------|
| POWER        | Yellow | Power On                                          |
| LINK/ACT     | Green  | Link present (flashes with data traffic activity) |
| 1G Green Off | Green  | Port is connected at 1Gb speed                    |
|              | Off    | Port is connected at 100Mb speed                  |